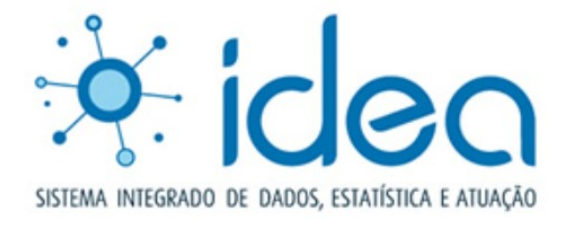

# Guia Rápido

# **RELATÓRIO DE ATIVIDADE FUNCIONAL RAF**

Consulta Acompanhamento Envio

Setembro/2022

# RELATÓRIO DE ATIVIDADES FUNCIONAIS - RAF

### **REQUISITOS:**

- Ser membro ou servidor ativo do Ministério Público do Estado da Bahia - MPBA;
- \*Ter o perfil de acesso ao IDEA configurado com a permissão para o registro e movimentação de processos eletrônicos no referido sistema;
- Para adição de dados no RAF ser membro ativo do MPBA

### RELATÓRIO DE ATIVIDADES FUNCIONAIS - RAF

### **TELAS E ATRIBUTOS:**

1 – Acesso:

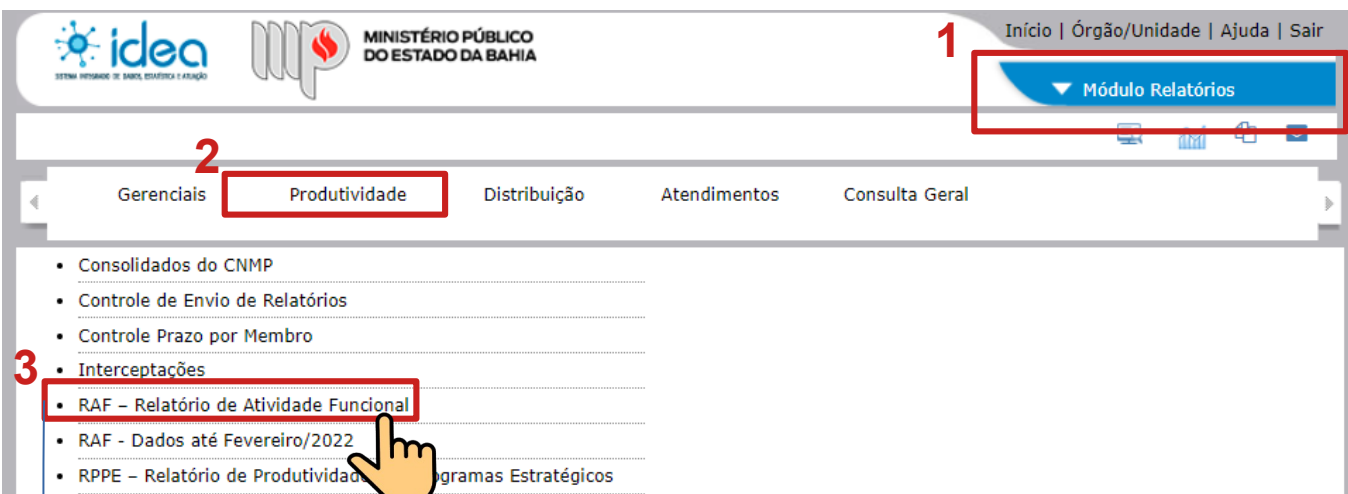

#### Clique no link para o RAF e acesse a tela de Aviso abaixo:

Aviso - Relatório de Atividade Funcional

#### Olá, seja bem-vindo(a) ao novo ambiente para acompanhamento do seu Relatório de Atividades Funcionais mensal, RAF automático.

A partir de marco, o Relatório de Atividades Euncionais (RAE) será compilado automaticamente pelo IDEA e retratará os processos e procedimentos movimentados ao longo do mês anterior no sistema, bem como as atividades não procedimentais e os atendimentos conduzidos no período.

Em mais uma conquista do esforço de digitalização de toda a instituição, os registros de produtividade serão extraídos pelo próprio sistema, considerando apenas os órgãos e unidades em que o membro tenha efetivamente atuado no período ou para os quais esteja designado. Os dados coletados ficarão disponíveis para acompanhamento, dentro do sistema IDEA, no mesmo espaço atualmente reservado ao RAF, propiciando uma visão ampla acerca dos processos e procedimentos movimentados e também do quantitativo de atos praticados em cada um deles.

Sem a necessidade de contabilizar manualmente a sua produtividade, o membro terá a possibilidade de expressar ciência em torno das informações reunidas pelo sistema ou, se preferir, apenas aguardar o envio automático do relatório à Corregedoria-Geral do Ministério Público, dispensando-se qualquer outra operação.

Por outro lado, na eventualidade de os dados revelados não se mostrarem adequados à realidade, poderão ser cadastradas no sistema, dentro de prazo determinado, as atividades não procedimentais porventura executadas no mês anterior, bem ainda promovidas as devidas edições na movimentação dos processos e procedimentos, salvo se o expediente não mais se encontrar sob a responsabilidade da unidade.

A utilização e alimentação contínuas do sistema, assim, tornam-se aliadas do membro no exercício de suas atividades cotidianas, assegurando-se, com o RAF automático, mais um passo rumo ao avanço e a modernização do Ministério Público.

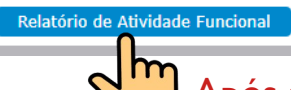

Após a leitura do aviso, clique aqui!

Versão Setembro/2022

### **TELAS E ATRIBUTOS:**

### II – Conheça melhor algumas novidades da tela:

#### RAF - Relatório de Atividade Funcional

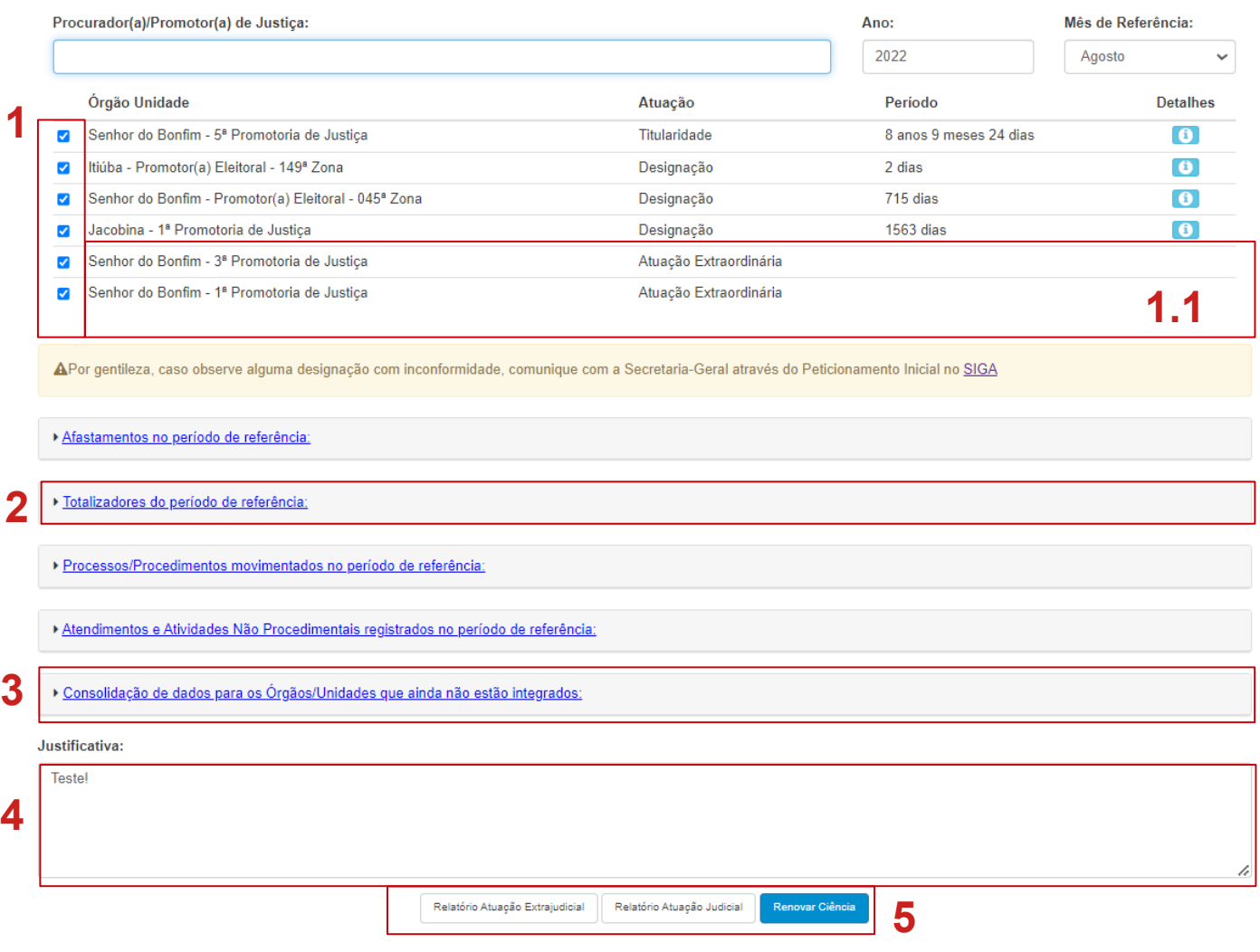

**1** – As caixas de seleção marcadas correspondem, no período de referência, aos órgãos com registros regulares e vigentes no SIGA, independentemente se houve ou não movimentação com o nome do membro em processos/procedimentos. Então, vale a pena revisitar e revisar os órgãos que aparecem mês a mês, identificando se há algum que não faça mais sentido estar na lista. Se acontecer, pelo próprio SIGA, peticionar à Secretaria-Geral para a solução correspondente.

**1.1** – **A grande novidade nessa versão do RAF é que também aparecerão os órgãos com atuação extraordinária, ou seja, sem seu registro no SIGA.** Eles provêm, exclusivamente, dos movimentos realizados em processos/procedimentos com o nome do membro, mesmo sem uma direta vinculação por titularidade, designação e/ou por substituição automática.

Versão Setembro/2022

#### **Próximo...**

### **TELAS E ATRIBUTOS:**

### II – Conheça melhor algumas novidades da tela:

#### RAF - Relatório de Atividade Funcional

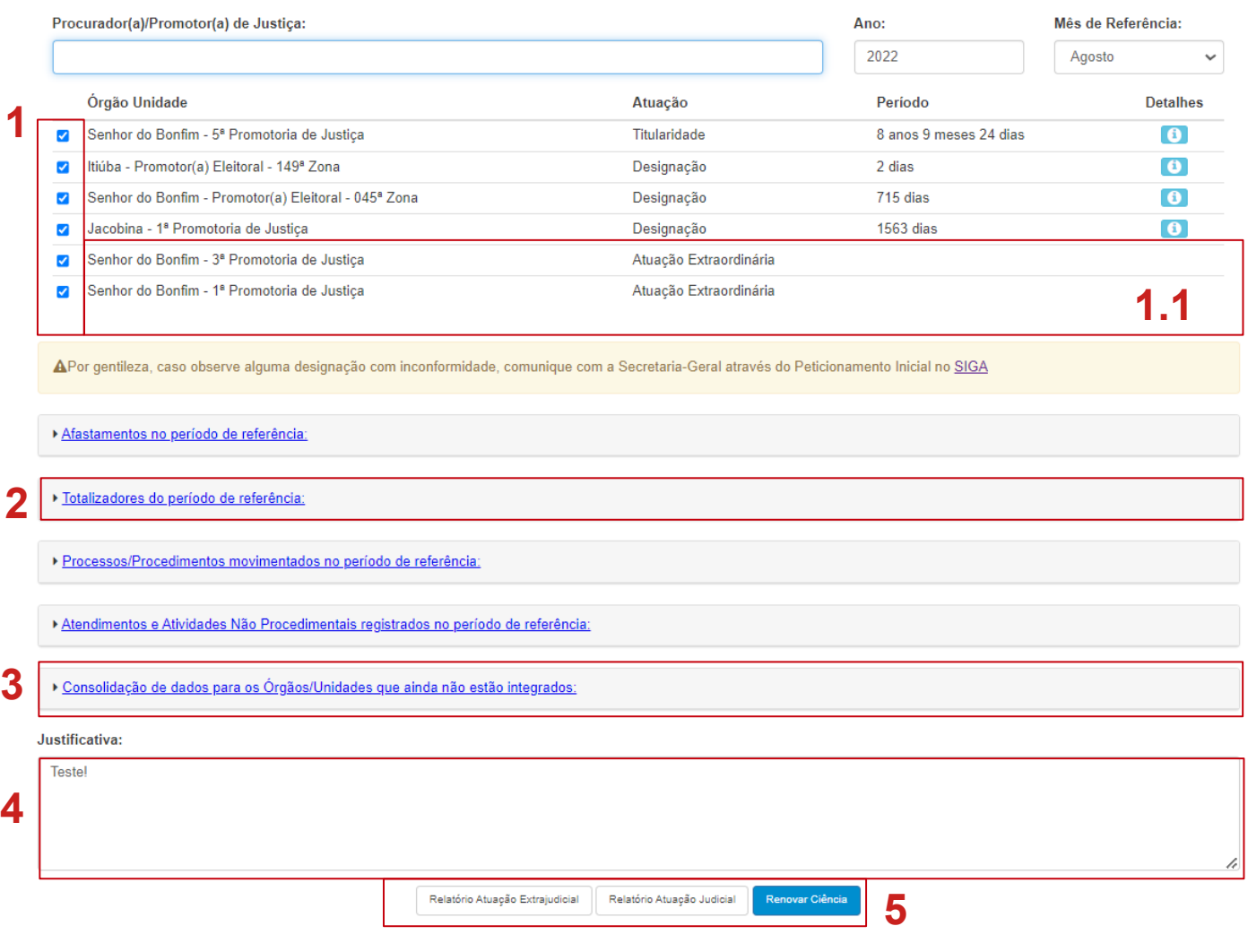

**2** – O objetivo dos "Totalizadores do período de referência" é organizar e compilar dados referentes aos Processos/Procedimentos no período de referência.

**3** – A "Consolidação de dados para os Órgãos/Unidades que ainda não estão integrados" objetiva recepcionar, exclusivamente, de 1º ao 10º dia do mês subsequente ao mês de referência, os dados sobre a movimentação realizada nos processos judiciais dos órgãos/unidades que ainda não estão plenamente integrados. **A grande novidade nessa versão do RAF é que os dados registrados também farão parte dos Relatórios Sintéticos, sejam eles originados no RAF e/ou direto pela própria tela dos referidos relatórios no IDEA.**

Versão Setembro/2022

#### **Próximo...**

### **TELAS E ATRIBUTOS:**

### II – Conheça melhor algumas novidades da tela:

#### RAF - Relatório de Atividade Funcional

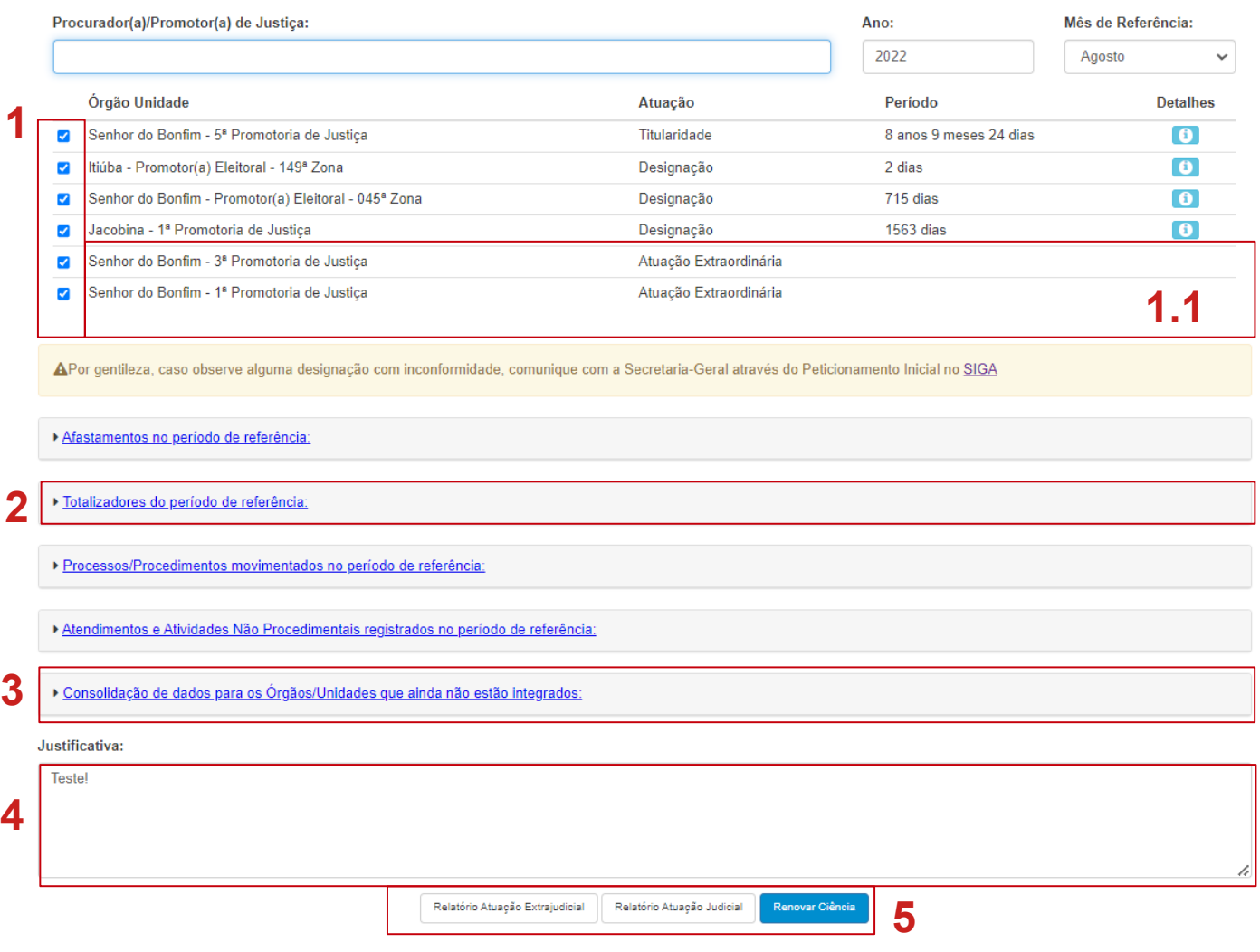

**4** – O espaço dedicado à "Justificativa" pode ser utilizado para complementações e/ou justificativas sobre o próprio RAF, lembrando que essas devem ser inseridas no período de 1º ao 10º dia do mês subsequente ao mês de referência.

**5** – Só lembrando..."Renovar Ciência" e "Ciência" são ações facultativas ao membro. Quando acionados pelo membro no período de 1º ao 10º dia do mês de referência, antecipam a confirmação dos dados do RAF à Corregedoria-Geral. **A grande novidade nessa versão do RAF é que os Relatórios das Atuações Extrajudicial e Judicial, além de ficarem disponíveis para download, também serão encaminhados por e-mail.**

Versão Setembro/2022